**Maple**

# **Работа с файлами в Maple**

Запись в файлы. Чтение из файлов

### Содержание

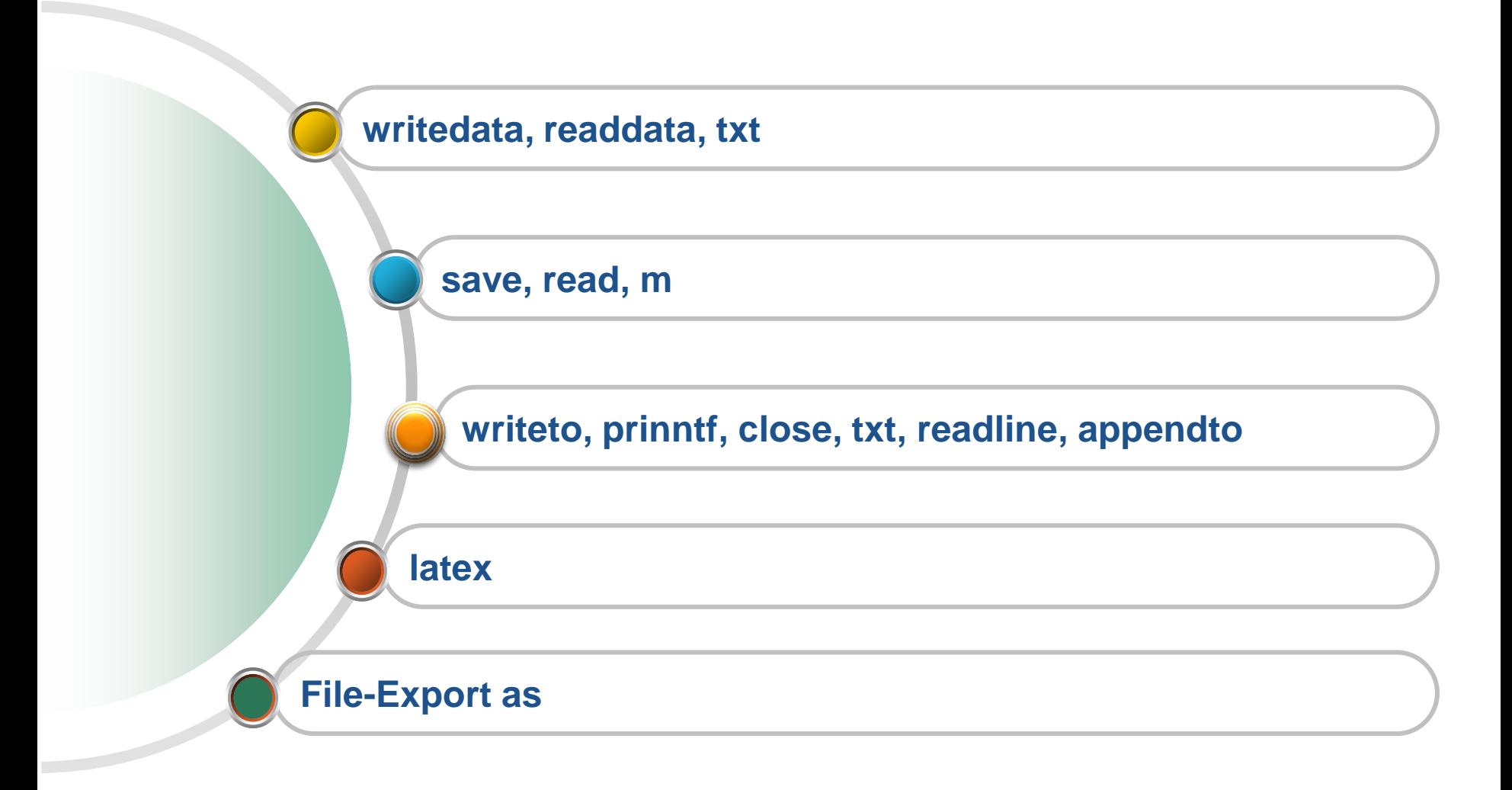

## **Типы файлов в Maple**

> ms - файлы документов для систем с графическим интерфейсом;

 $msw - \phi$ айлы документов (Worksheets);

 $txt$ — текстовые файлы (включая формат Maple-текст);

**tex** — файлы в формате LaTeX;

**ind** и  $\mathbf{lib}$  — файлы библиотек.

 $m$  — файлы внутреннего Maple — языка.

## **Запись данных в файлы**

- $>$ # Запись данных в файлы
- $\Rightarrow$  # writedata[APPEND](fileID, data)
- $\rightarrow$  # writedata[APPEND](fileID, data, format)
- > # writedata[ APPEND] (fileID, data, format, default)

## **Запись данных в файлы**

 $\equiv$ 

$$
\begin{aligned}\n> A &:= array([ [1.5, 2.2, 3.4], [2.7, 3.4, 5.6], [1.8, 3.1, 6.7]]); \\
A &:= \begin{bmatrix} 1.5 & 2.2 & 3.4 \\ 2.7 & 3.4 & 5.6 \\ 1.8 & 3.1 & 6.7 \end{bmatrix} \\
& \text{writicalata}(\text{terminal}, A, \text{integer}) \\
\begin{bmatrix} 1 & 2 & 3 \\ 2 & 3 & 5 \\ 1 & 3 & 6 \end{bmatrix}\n\end{aligned}
$$

 $\rightarrow$  writedata(terminal, A, float) 1.5 2.2 3.4<br>2.7 3.4 5.6  $1.8$   $3.1$   $6.7$ 

$$
\begin{bmatrix}\n> A := [[x, 1, 3.4, 2, 5.3], [y, 1, 5.6, 2, 4.5]] \\
A := [[x, 1, 3.4, 2, 5.3], [y, 1, 5.6, 2, 4.5]]\n\end{bmatrix}
$$
\n
$$
\begin{bmatrix}\n> \text{wriedata}(\text{terminal}, A, \text{float}) \\
\text{Error, (in written data)} \text{ Bad data found x} \\
> \text{writicalata}(\text{terminal}, A, [\text{string}, \text{integer}, \text{float}, \text{integer}, \text{float}]) \\
x = 1, 3.4, 2, 5.3 \\
y = 1, 5.6, 2, 4.5\n\end{bmatrix}
$$

## **Запись данных в файлы**

- $> B := array([ [1.1, 2.2, 3.3], [4.4, 5.5, 6.6]]) :$
- $\ge$  writedata(`D:\\data int.txt`, B, integer);
- $\Rightarrow$  writedata(`D:\\data float.txt`, B, float);
- $\ge$  writedata(`D:\\data\_int2\_fl1.txt`, B, [integer, integer, float]);
	- $\begin{array}{ccc} 1 & 2 & 3 \\ 4 & 5 & 6 \end{array}$  $\begin{bmatrix} 1 & 2 & 3.3 \\ 4 & 5 & 6.6 \end{bmatrix}$

### **Считывание данных из файлов**

Считывание данных из файла **filename** обеспечивает функция **readdata**:

- $\rightarrow$  readdata(fileID, n)
- $\left| \begin{array}{cc} \text{P} & \text{readdata} & \text{fileID}, \text{format}, n \end{array} \right|$
- $\left[\right. > \left. readdata(fileID, format) \right]$

Здесь **n** — целое положительное число, задающее число считываемых столбцов.

### **Считывание данных из файлов**

# Считывание данных из файлов

- $\bar{\triangleright}$  data = array([[1, 2, 3], [4, 5, 6], [7, 8, 9]]) :
- $\Box$ <br>> writedata(`D:\\fdata.txt`, data);

 $\lceil$ > restart;

 $\vert$  > data := readdata(`D:\\fdata.txt`, 3);

 $data := \lceil [1., 2., 3.], \lceil 4., 5., 6.], \lceil 7., 8., 9. \rceil$ 

 $write to$   $\rightarrow$   $same$   $b$   $d\tilde{u}$ ;

 $\mathit{append}$ to — добавление к файлу;

**open** — открытие файла;

close — закрытие файла;

write — запись в открытый файл;

save — запись выражений в файл;

 $read$  — считывание из файла.

## Команда printf

### Управляющие символы

\t - горизонтальная табуляция % - указатель места, куда выводится чило 4d - четыре позиции под целое число 7.3f - семь позиций под все число и 3 позиии для дробной части

```
> for i in [10, 21, 1024] do printf ("%4d\t%9.3f\n", i, ln(i)) end do;
                2.303
  103.045
  21
1024
                6.931
```
### Команда printf

```
G и g - число с дробной частью
```
> for *i* in [10, 21, 1024] do *printf* ("%4d\t%12.4g\n", *i*, ln(*i*)) end do;

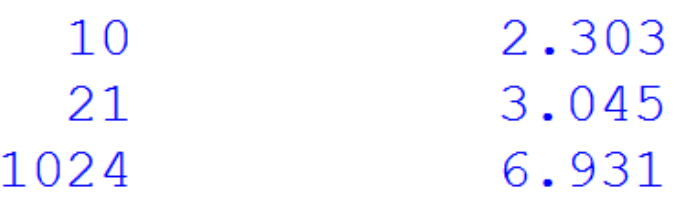

```
Запись в файл writeto(fn):
```

```
> restart:
   fn := \dcdot d \cdot \dagger \Delta B \cap \text{file } 03. \text{txt}:written (fn):
    for i from 0 to 8 do
      printf ("%g %g\n", i, i \cdot i) :
    end do:
    written (terminal);fclose(fn);
```
### **Чтение из файла** readline( $fn$ )

 $> fm := d: \langle ABC \rangle$ file 03. txt':  $line := readline(fn)$ : while line  $\neq 0$  do print(line) : line = readline(fn) : od:  $fclose(fn);$ 

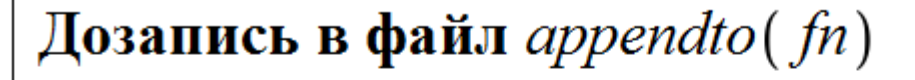

$$
p_{n} := \frac{d}{d} \cdot \frac{1}{d} \cdot \frac{1}{d} \cdot \frac{1}{d}
$$
  
\n
$$
append{f(n)} :
$$
  
\nfor *i* in [10, 11] do  
\n
$$
print("%g %g\n', i, i + 10) :
$$
  
\n
$$
end do;
$$
  
\n
$$
write{t}{forminal};
$$
  
\n
$$
fclose(fn);
$$

## Команда Iprint

#### Запись команд в линейной форме

#### lprint

$$
\sum_{n=0}^{\infty} \text{r} = \text{id} : |r - 02 \text{.} \text{txr}^{\cdot} :
$$
\n
$$
\text{writeto} \text{(fn)} : \text{limit} \left( \int \frac{\sin(x + y)}{x - y} \, dx \right) : \text{print( ) :}
$$
\n
$$
g := \frac{x^4 - y}{y^2 - 3x} : \text{print(g)} : \text{written} \text{(terminal)} ; \text{fclose} \text{(fn)} ;
$$

## **Запись и считывание m-файлов**

### $m$  — файлы внутреннего Maple — языка

> 
$$
a := 1;
$$
  
\n $b := Pi;$   
\n $c := "Hello!";$   
\n $d := Array([10, 22, 303]);$   
\n $f := Int(x, x = 1..2);$ 

$$
a := 1
$$
  
\n
$$
b := \pi
$$
  
\n
$$
c := "Hello!"
$$
  
\n
$$
d := \left[ 10 \ 22 \ 303 \ \right]
$$
  
\n
$$
f := \int_{1}^{2} x \, dx
$$

### **Запись и считывание m-файлов**

 $m$  — файлы внутреннего Maple — языка

```
> save a, b, c, d, f, 'D: \forall temp.m':
```
 $>$  restart :

```
\begin{bmatrix} > & \text{read } D: \text{temp}.m \text{ } : \\ > & a, b, c, d, f; \end{bmatrix}
```
1, 
$$
\pi
$$
, "Hello!", [ 10 22 303 ],  $\int_{1}^{2} x \, dx$ 

Основным способом записи различных объектов в файлы и считывания их из них является применение команд **save** и **read** применительно к файлам формата **.m**

### **Latex**

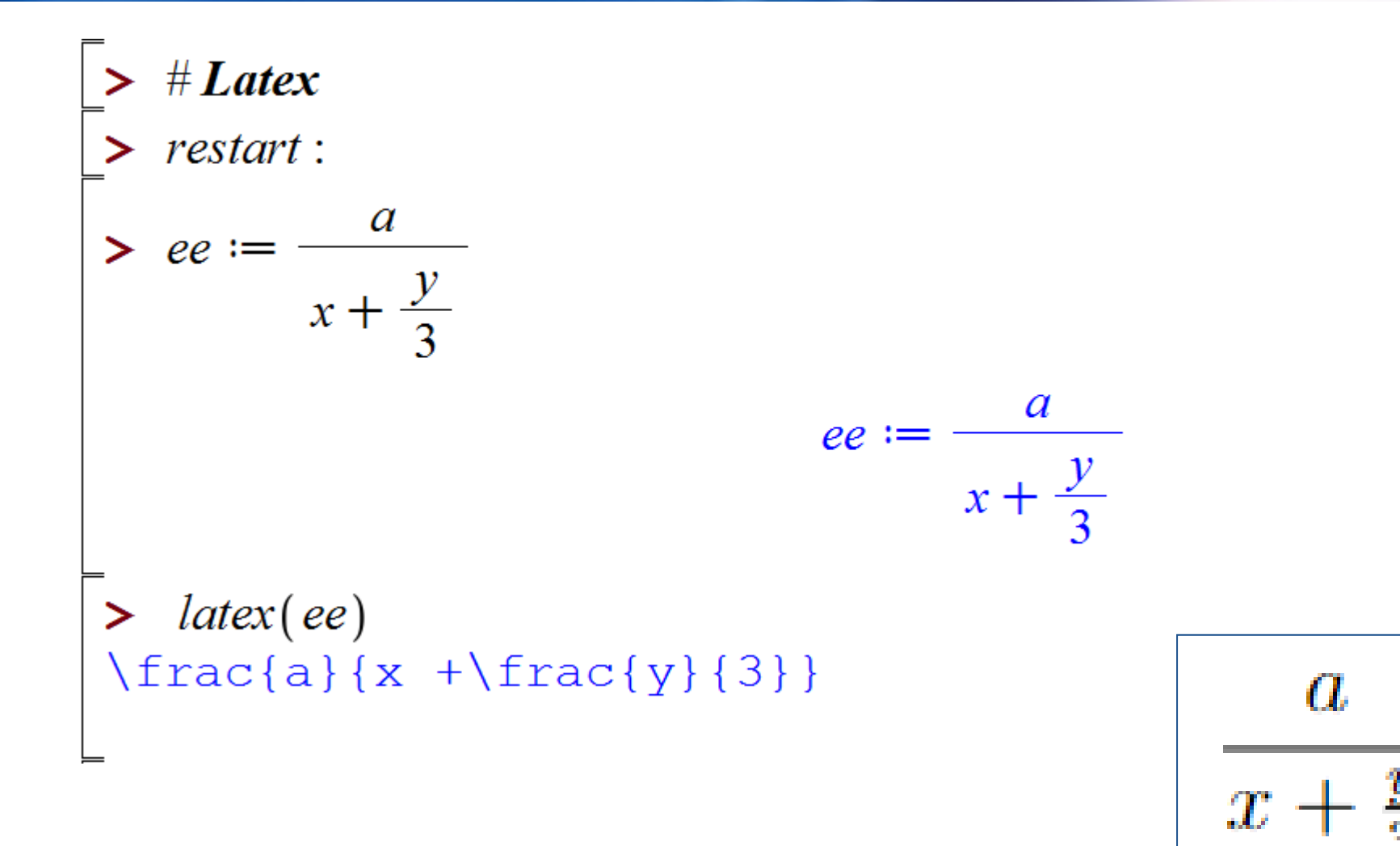

### **Latex**

$$
\begin{aligned}\n> ee &:= (Int = int) \left( \frac{1}{x^2 + 1}, x \right) \\
ee &:= \int \frac{1}{x^2 + 1} \, \mathrm{d}x = \arctan(x)\n\end{aligned} \tag{7}
$$

 $>$  latex(ee) \textcolor{gray}{\int}\frac{1}{x^{2}+1}\textcolor{gray}{d}x  $=$ \arctan \! \left(x \right)

```
> latex:-Settings (usecolor = false)
                                         [usecolor = false]
                                                                                                        \boldsymbol{8}
```
 $>$  latex(ee) \int \frac{1}{ $x^{2}+1$ }d x = \arctan \! \left(x \right)

$$
\int \frac{1}{x^2 + 1} dx = \arctan(x)
$$

## **Latex**

$$
\begin{bmatrix}\n> ee := \sin(x+y)^2 + \arcsin(x)^2 & ee := \sin(x+y)^2 + \arcsin(x)^2 & (9) \\
> \text{latex}(ee) & \sin^2\{2\} \text{left}(x+y \rightarrow \right) + \arcsin \text{left}(x \rightarrow \right) \text{right} \text{right}\n\end{bmatrix}\n\begin{bmatrix}\n\times \text{latex.-Setting}(\text{powersoftrig} = \text{textbook}) & \text{partial match of 'powersoftrig}'(\text{against keyword 'powersoftrigonometric functions}) \\
\text{if } \text{new}(\text{new}) & \text{new}(\text{new}) & \text{new}(\text{new})\n\end{bmatrix}\n\begin{bmatrix}\n\times \text{latex}(ee) & \sin^2\{2\} \text{left}(x+y \rightarrow \right) + \text{left}(\sin^2\{-1\} \text{left}(x \rightarrow \right) + \text{right}) \text{right}\n\end{bmatrix}\n\begin{bmatrix}\n\t\sin^2(x+y) + \arcsin(x)^2 \\
\t\sin^2(x+y) + \arcsin(x)^2\n\end{bmatrix}\n\begin{bmatrix}\n\t\sin^2(x+y) + \sin^2(x)\n\end{bmatrix}\n\begin{bmatrix}\n\t\sin^2(x+y) + \sin^2(x)\n\end{bmatrix}\n\begin{bmatrix}\n\t\sin(x+y)^2 + \arcsin(x)^2\n\end{bmatrix}
$$

## СПАСИБО ЗА ВНИМАНИЕ!

Векторный анализ в Maple